# How to Apply for a Job as Scribe<sup>-</sup> an Existing Employee

All employees with access to Workzoom must apply for jobs from their Workzoom profile. If you do not know your Workzoom log in please reach out to HR via email or by phone at HR@loyalist.ca or 613-386-7351 x114.

Note:Volunteer Firefighters do not have Workzoom accounts

**1**

Navigate to [curos.ca/curos/LOY2301](https://curos.ca/curos/LOY2301) and log in using your Workzoom log in and password.

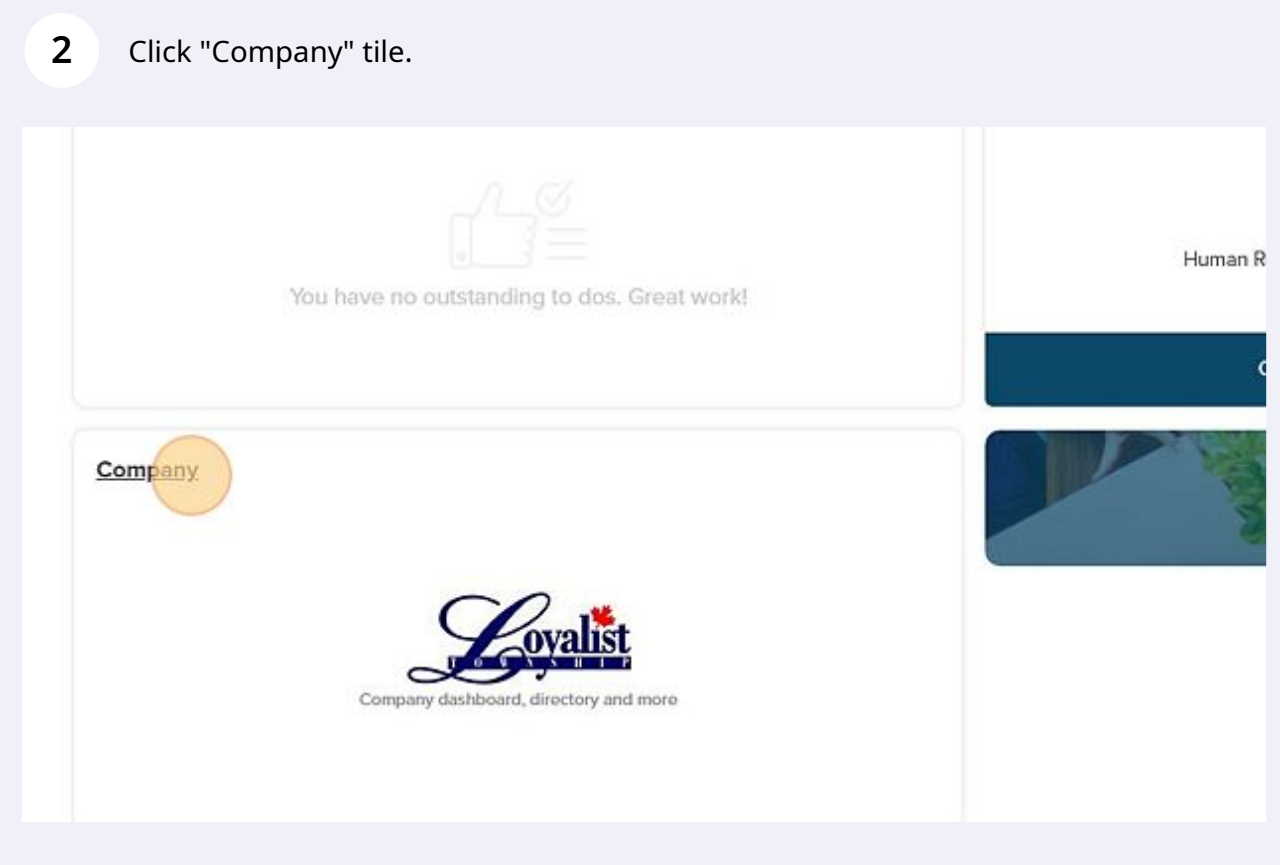

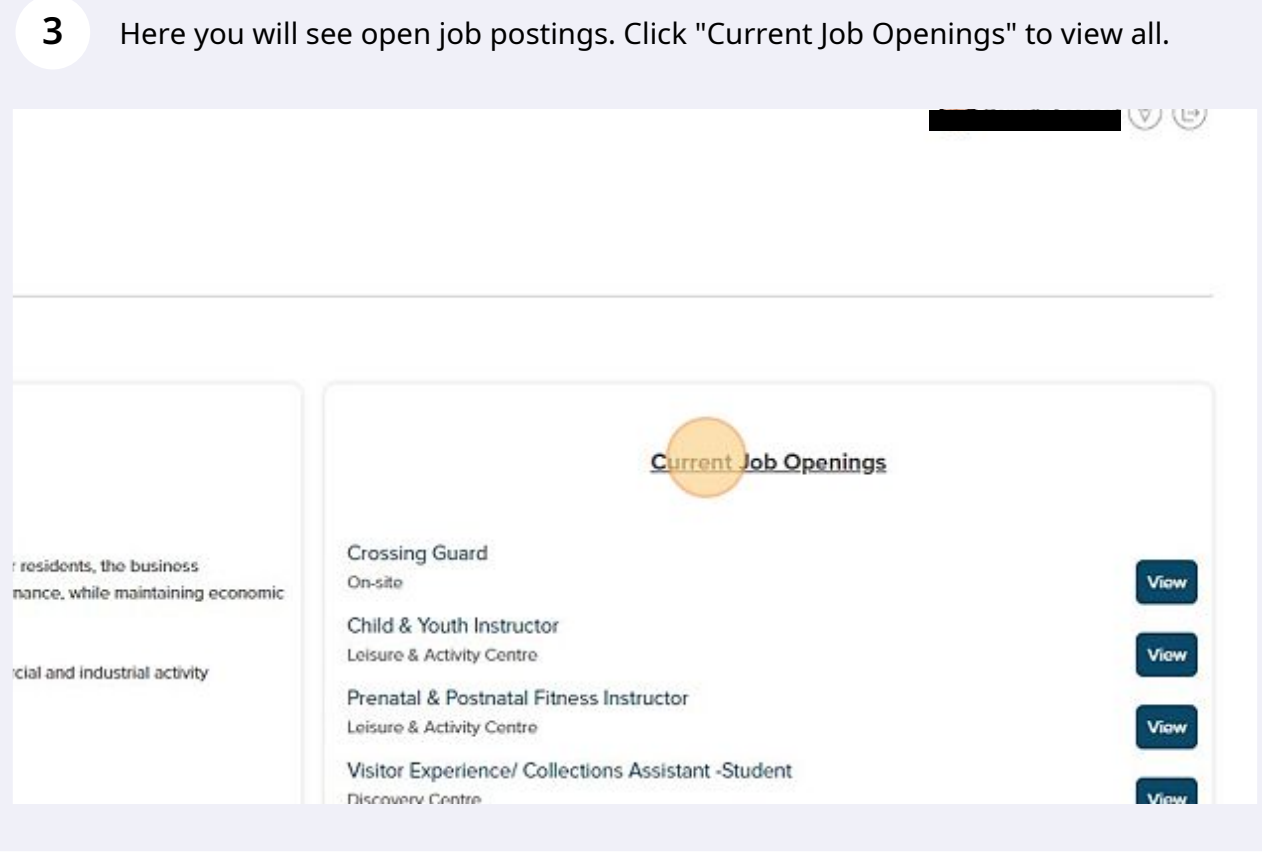

#### **4** Click the position you want to apply for.Company Job Openings My Job Applications Company Job Openings (4) JOB \$ JOB OPENING STATUS \$ Crossing Guard (CRSSNGGRD) Active - Posting Child & Youth Instructor (CHLDANDYTHINSTRCTR) Active - Posting Fitness Instructor (FTNSSINSTRCTR) Active - Posting Heritage, Culture, Tourism Student (HRTGCLTRTRSMSTDNT) Active - Posting

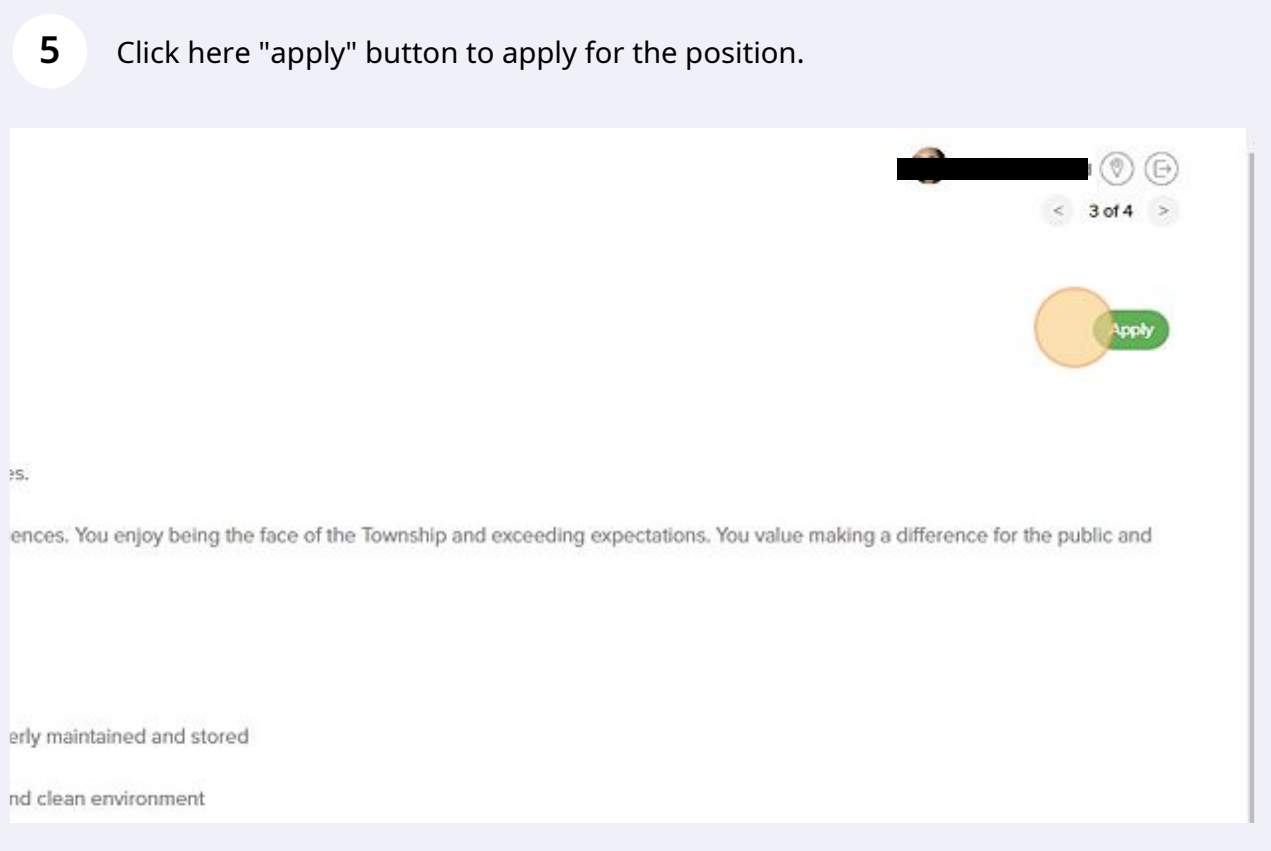

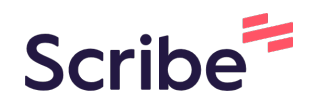

## How to attach your resume/coverletter to a job application on Workzoom

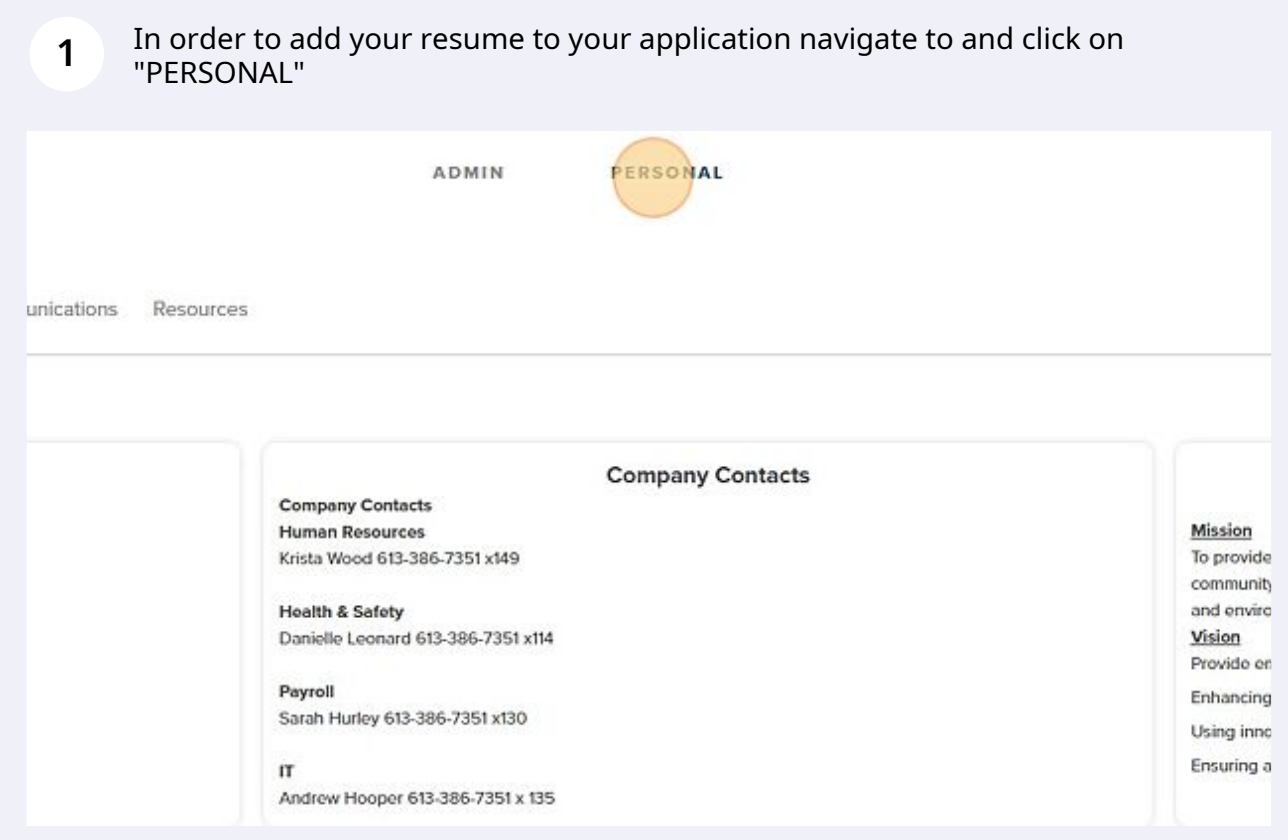

### Select your name.

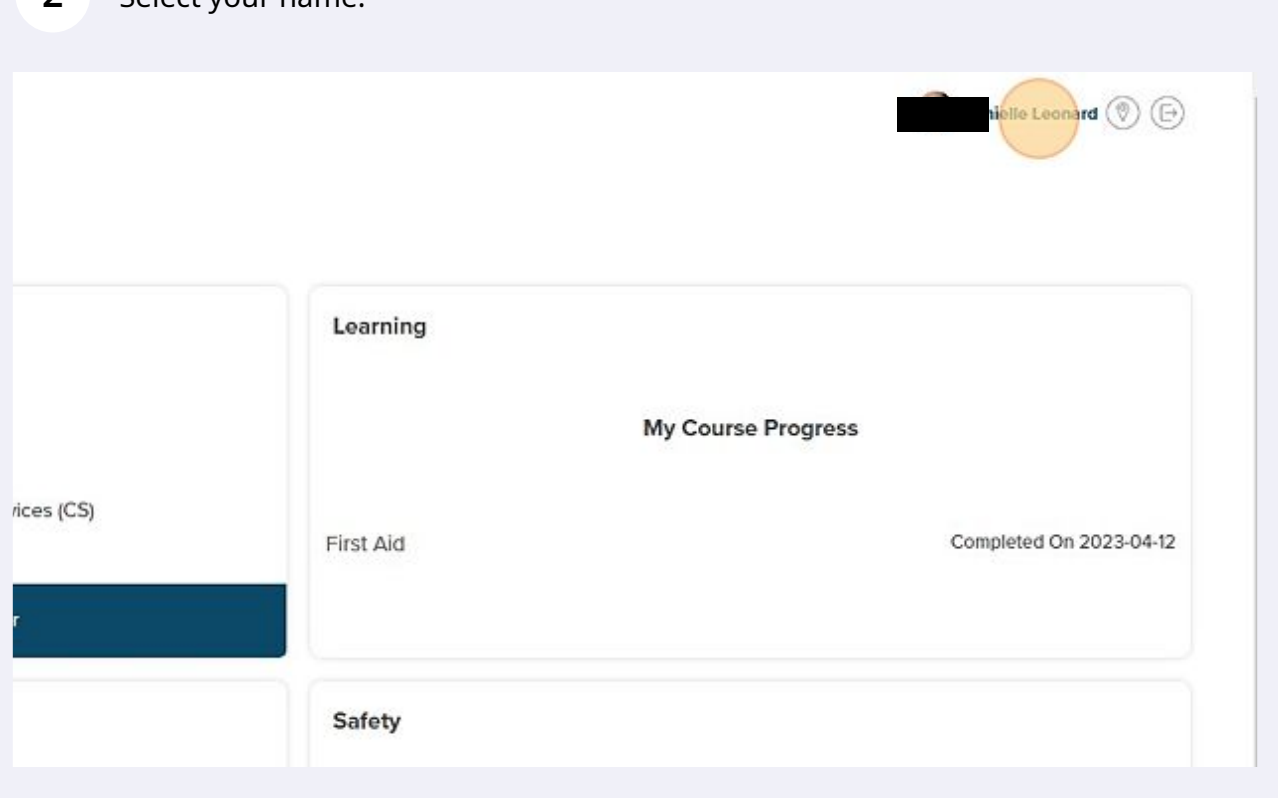

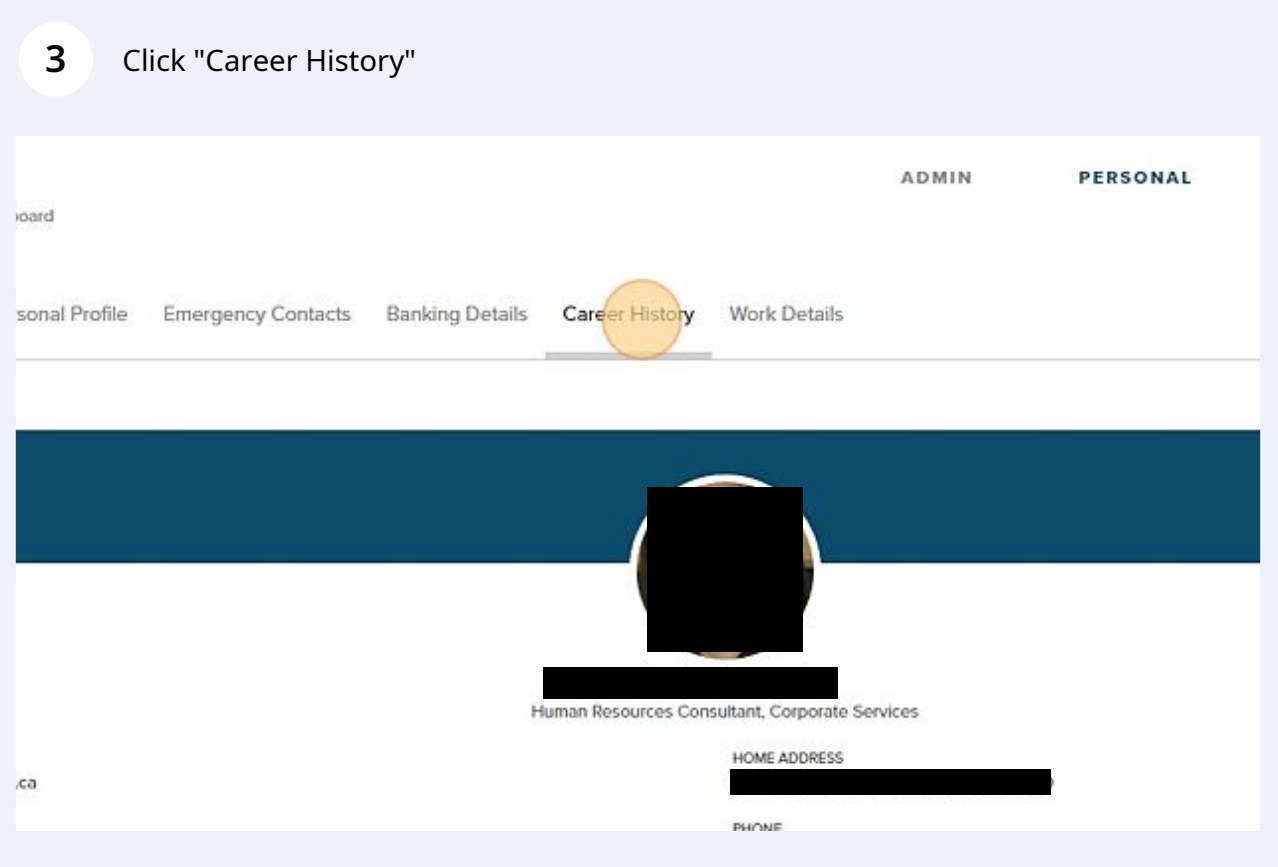

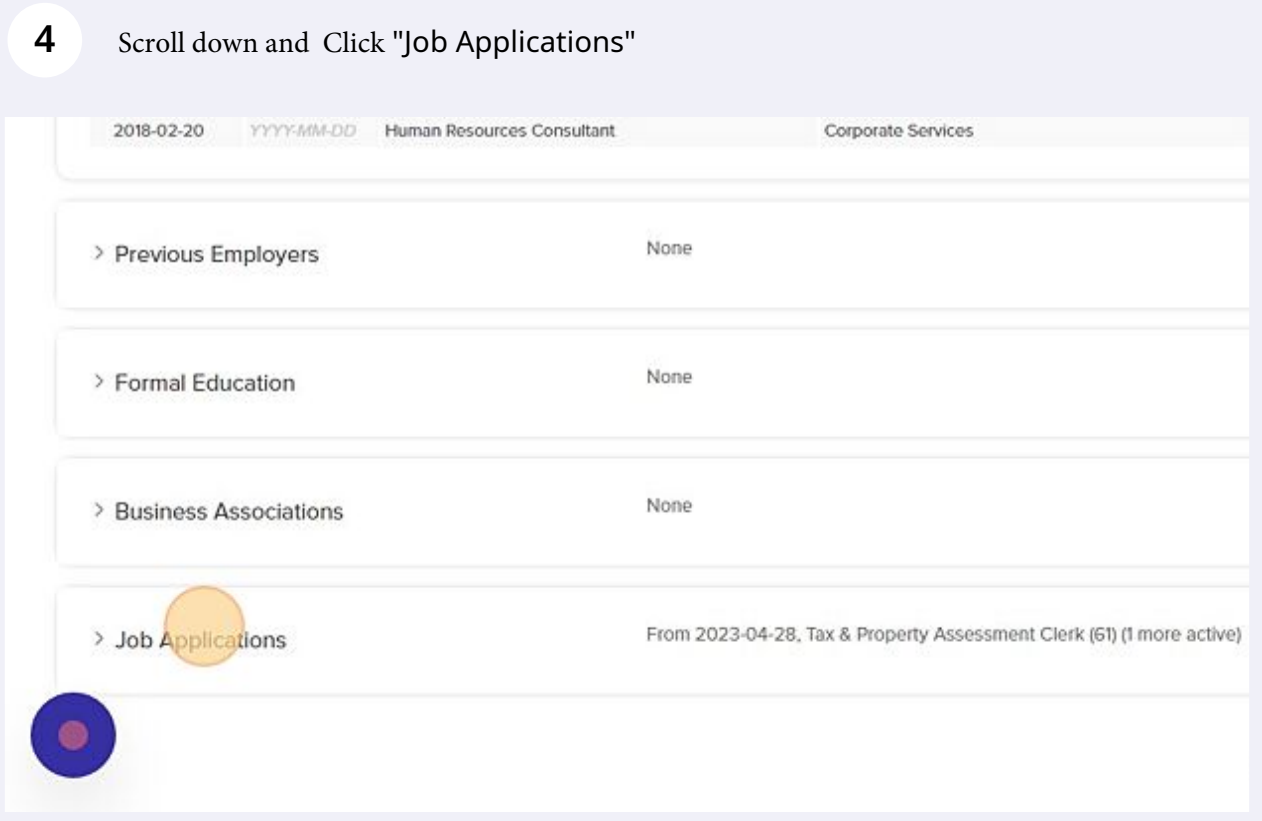

### Select the application that you want to add your resume to.

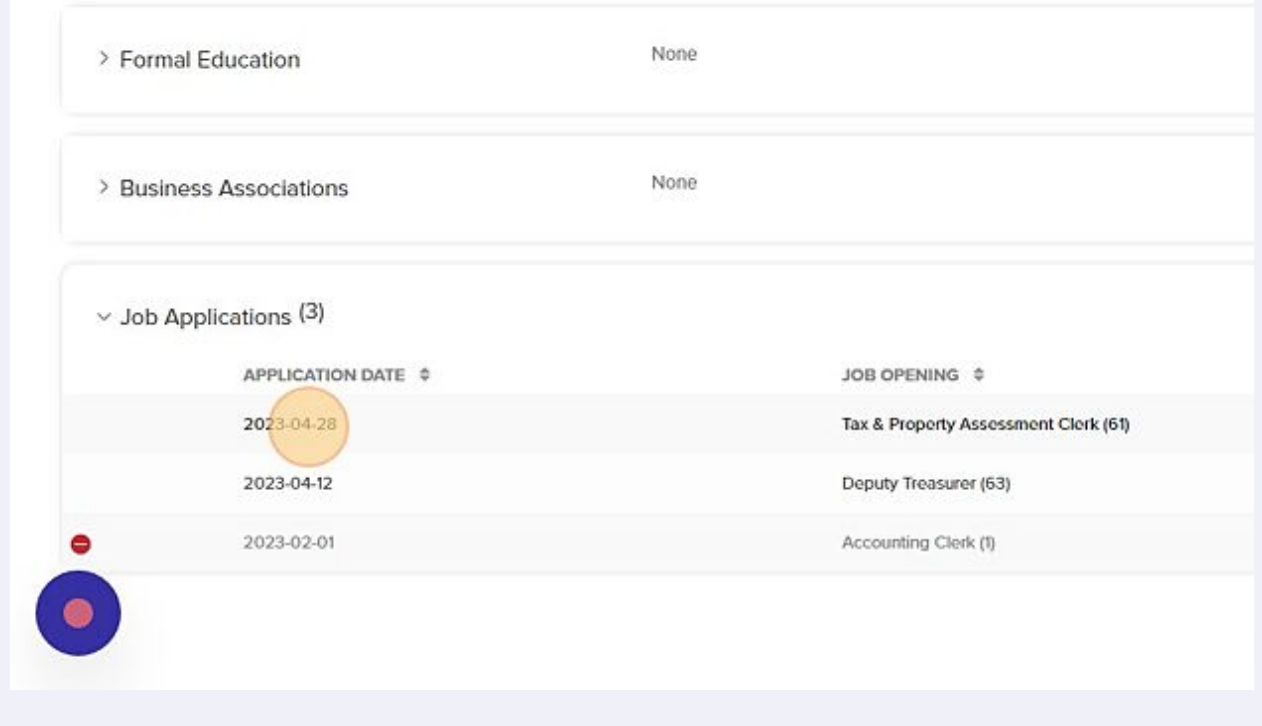

Click "Attach a File" and navigate in your files to your resume / coverletter.

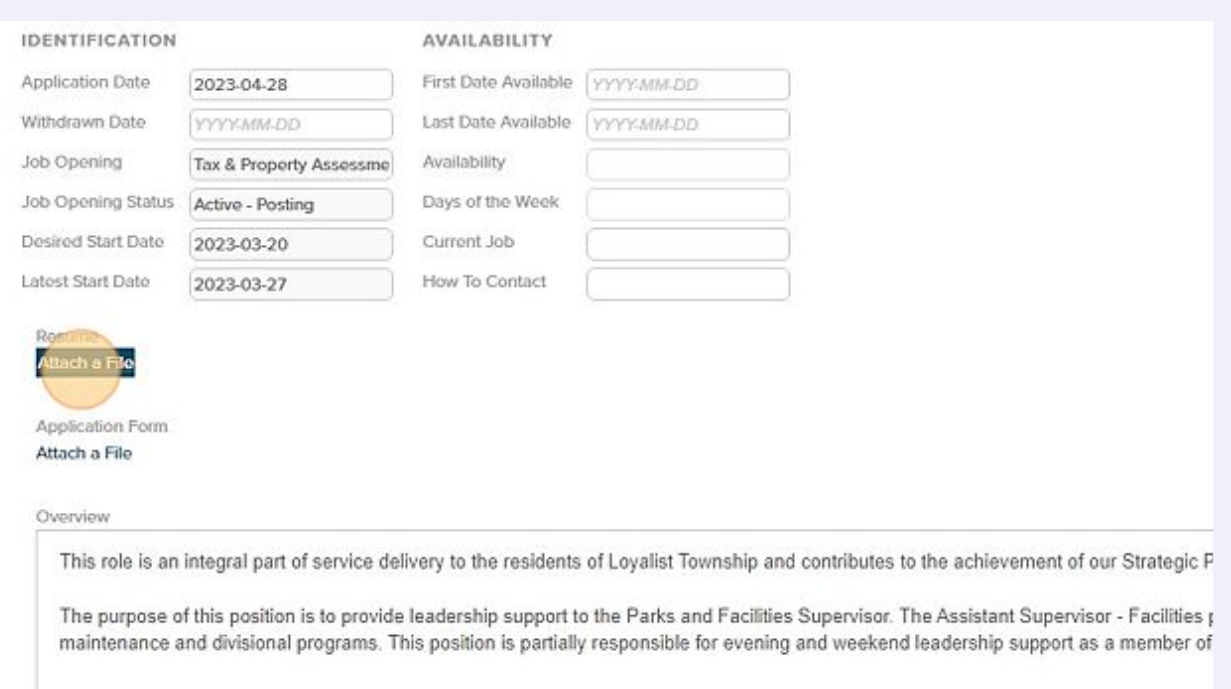

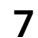

Click "Save"

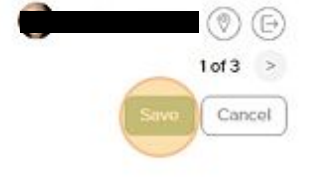

It may take a moment to save, you will receive a note on your screen that the save has been completed. From there you can return to your personal screen.

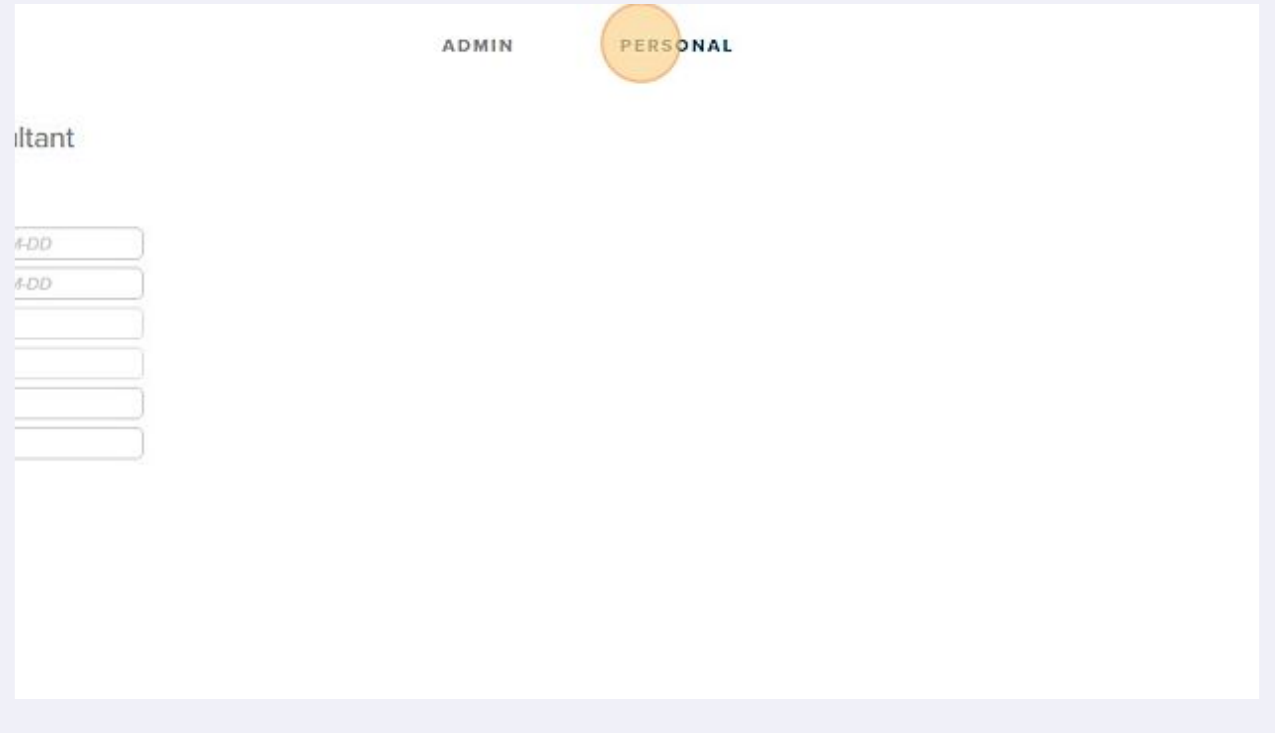

**8**